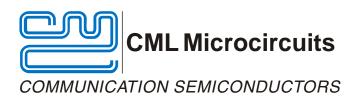

UM9910/6 September 2010

#### Features

- CMX991 and CMX992 Evaluation
- Receiver:
  - o LNA
  - I/Q or IF Output
  - Selectable IF Filters
  - Test Access
  - 450-470 MHz default operation
- 100MHz to 1GHz evaluation

# EV9910B/EV9920B Evaluation Kit User Manual

Advance Information

- Transmitter (CMX991 Only)
  - o IF and RF Outputs
  - o I/Q Input Interface
  - o Gain Control
  - o Optional o/p Filter and Buffer
- PC control interface available
- Interface to EV9810 or EV9100

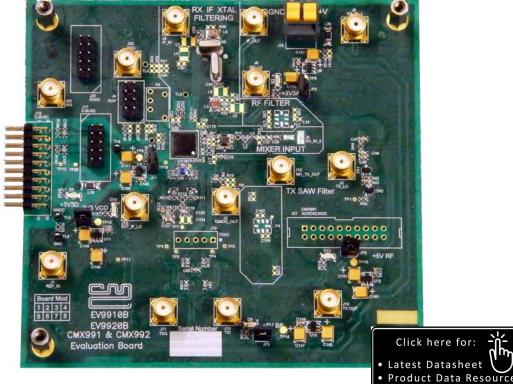

### 1. Brief Description

The EV9910B allows the evaluation of the CMX991 RF Quadrature Transceiver and the EV9920B allows the evaluation of the CMX992 Quadrature / Low IF Receiver. Both Evaluation Kits use the same printed circuit board, but with different components fitted. This User Manual is also common to both kits. The CMX991 is an RF Transceiver IC providing I/Q modulator and up-conversion, superheterodyne receiver and IF local oscillator. The CMX992 includes only the receiver and IF LO sections of the CMX991 and is ideal for applications that do not require the CMX991 transmitter, for example when a linearised transmitter is required, in which case the CMX998 Cartesian Loop Transmitter IC could be used for Tx and the CMX992 for Rx.

Access is provided to all CMX991 (CMX992) RF, baseband and control signals by either connector or test points. Test access points are available to accept common test equipments, such as RF and baseband signal generators and spectrum analysers. All signal paths are matched by suitable components. The EV9910B also provides an optional lumped bandpass filter plus buffer amplifier at 460MHz (default) to aid evaluation. The overall evaluation frequency range of this Evaluation Kit is for RF frequencies between 100MHz and 1GHz, with default operation over 450MHz to 470MHz. In the form of a populated PCB, this flexible Evaluation Kit enables users to configure and evaluate the CMX991 (CMX992) devices for various applications and frequency bands.

The on-board CMX991 (CMX992) is controlled via its C-BUS serial interface. The PE0002 Interface Card is available separately to support PC-based control of the EV9910B/EV9920B. The PE0002 uses ES9910xx.exe PC software, part of the ES9910xx.zip file, which is available from the CML website. This software enables the PE0002 to control either an EV9910B or an EV9920B Evaluation Kit.

#### CONTENTS

| <u>Se</u> | ction                                                                                                    | Page                                                                                         |
|-----------|----------------------------------------------------------------------------------------------------|----------------------------------------------------------------------------------------------|
| 1.        | Brief Description                                                                                                    | 1                                                                                            |
| 2.        | Preliminary Information         2.1.       Laboratory Equipment         2.2.       Power Supply         2.3.       Handling Precautions         2.3.1.       Static Protection         2.3.2.       Contents - Unpacking                                                                                                    | 6<br>7<br>7<br>7                                                                             |
| -         | 2.4. Approvals                                                                                                    |                                                                                              |
| 3.        | Quick Start         3.1.       First – Initial Setup         3.1.1.       Make External Connections and Apply Power         3.1.2.       Hardware/Software Installation (for PE0002)         3.2.       Second – Configure         3.2.1.       Rx Configuration         3.2.2.       Tx Configuration (CMX991 Only)         3.3.       Third – Operate                                                                                                    | 8<br>10<br>11<br>11<br>12                                                                    |
| 4.        | Signal Lists                                                                                                    | 15                                                                                           |
| 5.        | Circuit Schematics and Board Layouts                                                                                                    | 21                                                                                           |
| 6.        | Detailed Description         6.1.       Hardware Description         6.1.1.       Receiver (CMX991 and CMX992)         6.1.2.       Transmitter (CMX991 only)         6.1.3.       Local Oscillator (LO)         6.1.4.       Power Supply                                                                                                    | 23<br>23<br>25<br>26                                                                         |
|           | <ul> <li>6.2. Adjustments and Controls</li> <li>6.2.1. Operation on other frequency bands</li> <li>6.2.2. 2<sup>nd</sup> IF Operation</li> <li>6.2.3. External IF LO</li> <li>6.2.4. Input to CMX991 (CMX992) 1<sup>st</sup> Mixer</li> <li>6.3. Software Description</li> <li>6.3.1. The 'C-BUS Control' Tab</li> <li>6.3.2. The 'C-BUS Control Extended' Tabs (C-BUS Ctrl Ext. 1 and</li> <li>6.3.3. The 'CMX991\CMX992 (1)' Tab</li> <li>6.3.4. The 'CMX991\CMX992 (2)' Tab</li> <li>6.3.5. The Script Handler Tab</li> <li>6.4. Application Information</li> <li>6.4.1. Rx Testing the CMX991 (CMX992) with the CMX910</li> </ul> | 27<br>27<br>28<br>28<br>28<br>29<br>2)29<br>2)29<br>2)29<br>31<br>32<br>33<br>36<br>36<br>37 |
| 7.        | <ul> <li>6.5.1. General (CMX991 and CMX992)</li></ul>                                                                                                    | 37<br>37<br>38<br>39<br>39<br>39<br>39<br>39                                                 |

#### <u>Table</u>

#### Page

| Table 1 – Signal List                                        | 16 |
|--------------------------------------------------------------|----|
| Table 2 – C-BUS 1 Interface                                  |    |
| Table 3 – EV9810 Auxiliary ADC/DAC Interface                 | 18 |
| Table 4 – Test Loops                                         | 18 |
| Table 5 – Test Points                                        | 19 |
| Table 6 – Jumper Links                                       | 20 |
| Table 7 – EV9910B/EV9920B and EV9100 interconnection details |    |
| Table 8 – Typical sensitivity performance                    |    |
| Table 9 – Typical Adjacent Channel Rejection performance     |    |
| Table 10 – Possible general errors                           |    |
| Table 11 – Possible receiver errors                          |    |
| Table 12 – Transmitter possible errors                       |    |

#### Figure

#### Page

| Figure 1 – Block Diagram                                            | 5  |
|---------------------------------------------------------------------|----|
| Figure 2 – Typical Evaluation Connections for EV9910B/EV9920B       | 9  |
| Figure 3 – EV9910B/EV9920B Connection to PC Using PE0002            | 10 |
| Figure 4 – USB Driver Installation Message Box                      | 11 |
| Figure 5 – PCB Layout: top                                          | 21 |
| Figure 6 – PCB Layout: bottom                                       | 22 |
| Figure 7 – Typical LNA S <sub>21</sub> and S <sub>11</sub> response | 24 |
| Figure 8 – Typical response of optional Tx filter + buffer          | 26 |
| Figure 9 – The 'C-BUS Control' Tab                                  | 29 |
| Figure 10 – The 'C-BUS Control Extended' Tab                        | 30 |
| Figure 11 – The 'CMX991\CMX992 (1)' Tab                             | 31 |
| Figure 12 – The 'CMX991\CMX992 (2)' Tab                             | 32 |
| Figure 13 – The 'Script Handler' Tab                                | 33 |
| Figure 14 – Loading a Script File                                   | 34 |
| Figure 15 – The 'Trace Dialog' Box                                  |    |

It is always recommended that you check for the latest product datasheet version from the Datasheets page of the CML website: [www.cmlmicro.com].

This is Advance Information; changes and additions may be made to this specification. Parameters marked TBD or left blank will be included in later issues. Items that are highlighted or greyed out should be ignored. These will be clarified in later issues of this document. Information in this advance document should not be relied upon for final product design.

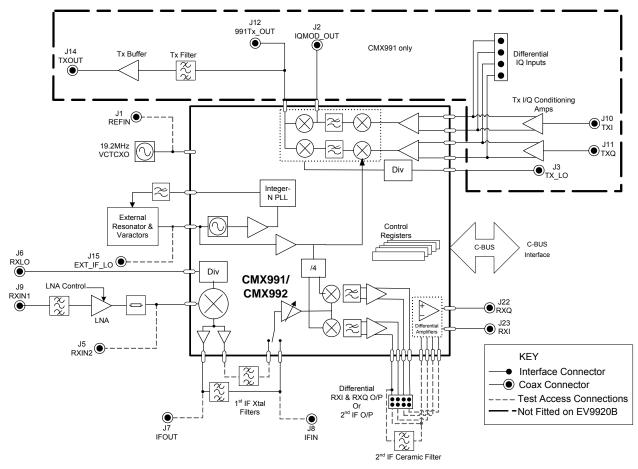

Figure 1 – Block Diagram

# 2. Preliminary Information

The EV9910B/EV9920B provides a platform for evaluation of either the CMX991 or the CMX992. The PCB is fitted with either a CMX991 (EV9910B) or a CMX992 (EV9920B).

To use the EV9910B/EV9920B, a separate PC or micro-controller is required to control the CMX991 (CMX992) via its C-BUS interface. This controller is not part of the EV9910B/EV9920B kit. A separate CML product (PE0002) is available which provides the controller functionality and interfaces to a standard PC by means of a USB cable.

Part Numbers:

- EV9910B PCB fitted with CMX991 and fully populated.
- EV9920B PCB fitted with CMX992 and with only LO and Receiver sections populated.
- PE0002 Universal Controller Card which can be used for EV9910B/EV9920B.

**Note:** This kit is referenced generically as EV9910B/EV9920B throughout this document and this covers both build states: EV9910B and EV9920B. Where features are specific to EV9910B or EV9920B, this is noted, for example 'CMX991 only' implies the feature is only available on an EV9910B kit and not on kits supplied as EV9920B.

#### 2.1. Laboratory Equipment

The following laboratory equipment recommended for use with this evaluation kit:

- Power Supply (Dual Power Supply if using PE0002).
- Spectrum Analyser (100MHz to 1GHz)
- RF Signal Generator(s) (100MHz to 2GHz)
- I/Q Signal Source
- Oscilloscope
- Personal Computer + PE0002 or other C-BUS micro-controller

For more detailed design or investigation work, other RF test equipment may be required.

#### 2.2. Power Supply

The supply input voltage to the PCB is 7.2V (5.25V to 8V acceptable). On board regulators are provided to generate all voltage rails used on the PCB (3.3V and 5V rails are used).

is

The 7.2V supply should be rated at 1A.

NOTE: Care should be exercised with the supplies, as they are not protected from reverse polarity.

NOTE: When using the EV9910B/EV9920B kit with a PE0002 kit, power is not supplied to the PE0002 via the C-BUS connector (J18). The PE0002 must be connected directly to a separate +5V regulated power supply.

| 0111/002 (2100202). |                                                 |  |  |  |  |
|---------------------|-------------------------------------------------|--|--|--|--|
| Glossary            |                                                 |  |  |  |  |
| ADC                 | Analogue to Digital Converter                   |  |  |  |  |
| B/B                 | Baseband                                        |  |  |  |  |
| BER<br>C-BUS        | Bit Error Rate<br>4-Wire control interface, see |  |  |  |  |
| C-DU3               | CMX991 (CMX992) Datasheet                       |  |  |  |  |
| CW                  | Continuous Wave                                 |  |  |  |  |
| DAC                 | Digital to Analogue Converter                   |  |  |  |  |
| DC                  | Direct Current                                  |  |  |  |  |
| EMC                 | Electro-Magnetic Compatibility                  |  |  |  |  |
| ESD                 | Electro-Static Discharge                        |  |  |  |  |
| GUI                 | Graphical User Interface                        |  |  |  |  |
| IF                  | Intermediate Frequency                          |  |  |  |  |
| LNA                 | Low Noise Amplifier                             |  |  |  |  |
| LO                  | Local Oscillator                                |  |  |  |  |
| NF                  | Not Fitted                                      |  |  |  |  |
| PA<br>PC            | Power Amplifier                                 |  |  |  |  |
| PCB                 | Personal Computer<br>Printed Circuit Board      |  |  |  |  |
| PER                 | Packet Error Rate                               |  |  |  |  |
| PLL                 | Phase Locked Loop                               |  |  |  |  |
| RF                  | Radio Frequency                                 |  |  |  |  |
| Rx                  | Receiver                                        |  |  |  |  |
| SLI                 | Signal Level Indicator                          |  |  |  |  |
| TBD                 | To Be Decided                                   |  |  |  |  |
| Tx                  | Transmitter                                     |  |  |  |  |
| VCO                 | Voltage Controlled Oscillator                   |  |  |  |  |
| VGA                 | Variable Gain Amplifier                         |  |  |  |  |

#### 2.3. Handling Precautions

Like most evaluation kits, this product is designed for use in office and laboratory environments. The following practices will help ensure its proper operation.

#### 2.3.1. Static Protection

This product uses circuits that can be damaged by electrostatic discharge. Partially damaged circuits can function erroneously, leading to misleading results. Observe ESD precautions at all times when handling this product.

#### 2.3.2. Contents - Unpacking

Please ensure that you have received all of the items on the separate information sheet (EK9910) and notify CML within 7 working days if the delivery is incomplete.

#### 2.4. Approvals

This product is not approved to any EMC or other regulatory standard. Users are advised to observe local statutory requirements, which may apply to this product and the radio frequency signals that may emanate from it.

#### 3. Quick Start

This section provides instructions, in three steps, for users who wish to experiment immediately with the evaluation kit at 460MHz. This is the default frequency of the kit's hardware configuration. A more complete description of the kit and its use appears later in this document. The EV9910B includes a CMX991 and the EV9920B includes a CMX992 integrated circuit.

# Accordingly, before using the EV9910B/EV9920B, the user should read the current CMX991 or CMX992 datasheet.

#### 3.1. First – Initial Setup

#### 3.1.1. Make External Connections and Apply Power

Perform the following steps in sequence:

- 1. Connect test leads as shown below in Figure 2.
- 2. Connect a Controller to C-BUS interface J17 or J18 (PE0002 can be used see Figure 3).
- 3. Install PE0002 hardware/software and apply power to PE0002 see section 3.1.2.
- 4. Power should be applied to the main supply (7.2V nominal).

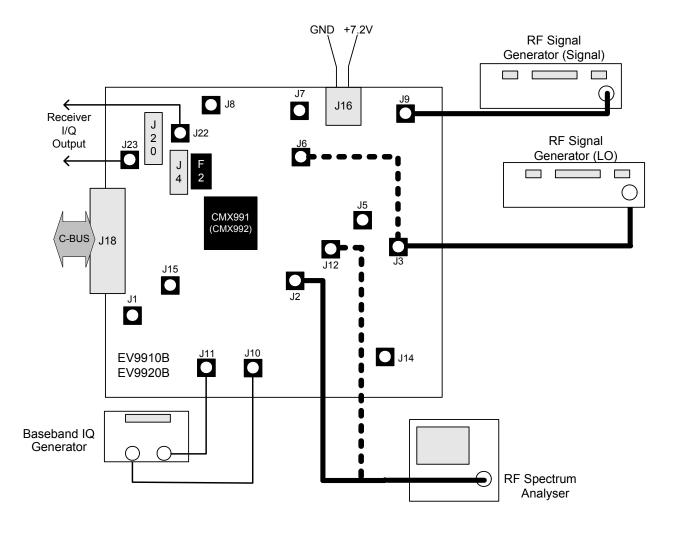

Figure 2 – Typical Evaluation Connections for EV9910B/EV9920B

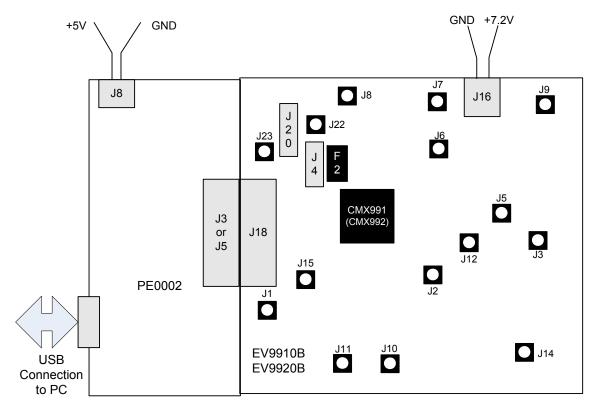

Figure 3 – EV9910B/EV9920B Connection to PC Using PE0002

#### 3.1.2. Hardware/Software Installation (for PE0002)

- Copy the file 'ES9910xx.zip', which is downloaded from the CML website following registration, to the hard drive of your host PC. This is a customised version of the 'ES0002xx.zip' software.
- Extract the files to the hard drive of your host PC.
- Connect the PE0002 Interface Card to the EV9910B/EV9920B via the right angle connector, either J5 or J3. C-BUS port 1 (connector J5) is recommended, for full software functionality.
- Connect a dc supply to the PE0002 Interface Card and set to the voltage level to 5V.
- Connect a dc supply to the EV9910B/EV9920B and set voltage level to 7.2V.
- Attach a USB cable from connector J2 of the PE0002 Interface Card to the PC USB port.
- Turn on the power supply to the PE0002. The power on indicator D6 will light.
- Install the USB driver when requested. The driver is in the same folder where the 'ES9910xx.zip' files were extracted to, in '..\Driver'. Follow instructions on the screen to install the USB driver. Click the 'Continue Anyway' button when the Message Box in Figure 4 is shown.

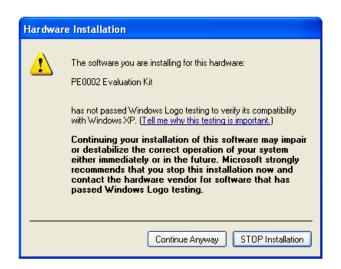

Figure 4 – USB Driver Installation Message Box

#### 3.2. Second – Configure

In this second step the EV9910B/EV9920B is configured for either Rx (CMX991 and CMX992) or Tx (CMX991 only) operation.

#### 3.2.1. Rx Configuration

The following steps should be undertaken to configure the CMX991 or CMX992 to receive at 460MHz with an I/Q output. The EV9910B/EV9920B default IF frequency of the receiver is 45MHz and the channel filtering is typical for a 25kHz channel spaced system. Set the applied signals and register values as per the following table.

#### Note:

Setting the CMX991 (CMX992) registers requires the use of the host connected as per section 3.1 step 3, above. The CMX991 (CMX992) datasheets give details of the registers and commands.

| Signal or<br>Register                                                                  | Setting           | Connector           | Note                                                                                                    |
|----------------------------------------------------------------------------------------|-------------------|---------------------|----------------------------------------------------------------------------------------------------|
| RX_LO input                                                                            | 1010MHz at –10dBm | J6                  | This frequency is twice the LO frequency that will be used in the CMX991/2                                                                                                    |
| RXIN1 460.005MHz                                                                       |                   | 9L                  | The input level here is user defined:<br>for an input signal of –60dBm at J9<br>the typical single ended output level<br>would be ~450mVp-p at J4 pin 1.<br>The output should be 5kHz sine and<br>cosine waves on I and Q when the<br>configuration in this table is<br>completed    |
| RXI/RXQ       Rx I/Q output (see register setting later in table to select I/Q output) |                   | J22, J23<br>J4, J20 | The J22/23 outputs use the on-chip<br>baseband differential amplifiers to<br>convert I and Q differential signals to<br>single ended. These are only active<br>if the J4 links 1-2, 3-4, 5-6, and 7-8<br>are fitted. The differential I and Q<br>signals can be taken from J4 or J20 |

| Signal or<br>Register                             | Setting                                                                                                    | Connector | Note                                                                                                    |
|---------------------------------------------------|----------------------------------------------------------------------------------------------------|-----------|----------------------------------------------------------------------------------------------------|
| General<br>Reset<br>CMX991/992<br>register (\$10) | To ensure the device and<br>hardware are in known<br>states issue the general<br>reset command.                                                                                                    |           | The 'General Reset' button can be used, as this writes to register \$10                                                                                                    |
| CMX991/2<br>General<br>Control<br>register (\$11) | The CMX991/2 general<br>control register should be<br>set as follows:<br>IF<75MHz [b6]<br>NR Minimum [b3-b2]<br>I/Q Mode [b5 – b4]<br>Also enable the:<br>Bias generator<br>VCO Buffer<br>VCO NR Amp                                           |           |                                                                                                    |
| Rx Control<br>register (\$12)                     | <ul> <li>Select the LO/2 mode and<br/>enable the following:</li> <li>Rx 1<sup>st</sup> Mixer</li> <li>IF Amp/VGA, I/Q Mixers<br/>and B/B filters</li> <li>B/B Differential Amps</li> <li>LNA Control Signal</li> </ul>                         |           | If the Rx Signal Level Indication (SLI)<br>output is required this is enabled in<br>this register                                                                                                    |
| Rx Mode<br>register (\$13)                        | For maximum Rx gain the<br>VGA attenuation should be<br>set at 0dB. Select the<br>following:<br>I/Q Filter BW = 100kHz<br>MIXOUT1 and IFIN1                                                                                                    |           | Default EV9910B/EV9920B build<br>uses MIXOUT1 from the 1 <sup>st</sup> Mixer<br>and the IFIN1 to the IF stages                                                                                                    |
| PLL M and N<br>Dividers<br>register<br>(\$20-23)  | <ul> <li>Enable the following:</li> <li>Charge pump</li> <li>PLL</li> <li>The default settings for the IF LO are as follows:</li> <li>Required frequency = 180MHz</li> <li>Comp frequency = 100kHz</li> <li>Ref frequency = 19.2MHz</li> </ul> |           | The default values would be M = 192<br>and N = 1800<br>Note: If an external LO is to be used<br>(see 6.2.3) the PLL circuitry (b7 in<br>register \$21) and the NR amplifier<br>(b0 in register \$11) should be<br>disabled. The VCO Buffer (b1 in<br>register \$11) should be enabled |

### 3.2.2. Tx Configuration (CMX991 Only)

In order to configure the CMX991 to transmit at 460MHz with an I/Q input, an IF frequency of 90MHz and a typical output power of –8dBm on J12, set the applied signals and register values as per the following table. (Setting CMX991 registers requires the use of the host connected per section 3.1 step 3, above. The CMX991 datasheet gives details of the registers and commands).

| Signal or<br>Register                         | Setting                                                                                                    | Connector | Note                                                                                                    |
|-----------------------------------------------|----------------------------------------------------------------------------------------------------|-----------|----------------------------------------------------------------------------------------------------|
| TX_LO input                                   | 740MHz at –10dBm                                                                                                    | J3        |                                                                                                    |
| I and Q<br>baseband inputs                    | 10kHz sine wave on I<br>and 10kHz cosine wave<br>on Q. 1V pk-pk, 0V DC.<br>The I/Q input tones<br>should be in quadrature<br>(Note: See also section<br>6.5.3 regarding I/Q<br>connections)                          | J10, J11  | These inputs must be connected to<br>0VDC; do not leave them<br>unconnected or open circuit                                                                                     |
| Tx Output                                     | 50Ω output at 460MHz                                                                                                    | J12       | An optional filter and amplifier can be<br>linked into circuit to reduce spurious.<br>In this case, Tx Out is available at<br>J14. As default, J14 is not configured<br>for use |
| General Reset<br>CMX991<br>register (\$10)    | To ensure the device<br>and hardware are in<br>known states issue the<br>general reset command                                                                                                    |           | The 'General Reset' button can be used, as this writes to register \$10                                                                                                    |
| CMX991<br>General Control<br>register (\$11)  | The CMX991 general<br>control register should<br>be set as follows:<br>IF>75MHz [b6]<br>NR Minimum [b3-b2]<br>I/Q Mode [b5 – b4]<br>Also enable the:<br>Bias generator<br>VCO Buffer<br>VCO NR Amp                   |           |                                                                                                    |
| Tx Control<br>Register (\$14)                 | Set the LO operating<br>mode to >600MHz, the<br>I/Q modulator should be<br>connected to the image<br>reject mixer and enable<br>the following;<br>Image Reject Mixer<br>I/Q Modulator, filters<br>and input circuits |           |                                                                                                    |
| Tx Mode Control<br>Register (\$15)            | <ul> <li>Select the following;</li> <li>TxIF Filter BW = 120MHz</li> <li>F<sub>rf</sub> = F<sub>lo</sub> + F<sub>if</sub></li> <li>RFLO /2 mode</li> <li>IFLO /2 mode</li> </ul>                                     |           | Both the RF and the IF LO dividers<br>need to be in /2 mode and this<br>results in a low side mix with an IF of<br>90MHz                                                        |
| Tx Gain<br>Register (\$16)                    | The I/Q input gain<br>should be set to 0dB<br>gain                                                                                                    |           | The 0dB gain setting should be used with a differential input level of 2Vp-p.                                                                                                   |
| PLL M and N<br>Dividers register<br>(\$20-23) | Enable the following: <ul> <li>Charge pump</li> <li>PLL</li> </ul>                                                                                                    |           | The default values would be M = 192<br>and N = 1800                                                                                                    |

| The default settings for                        | Note: If an external LO is to be used                           |
|-------------------------------------------------|-----------------------------------------------------------------|
| the IF LO are as                                | (see 6.2.3) the PLL circuitry (b7 in                            |
| follows:                                        | register \$21) and the NR amplifier                             |
| Required frequency     = 180MHz                 | (b0 in register \$11) should be disabled. The VCO Buffer (b1 in |
| <ul> <li>Comp frequency =<br/>100kHz</li> </ul> | register \$11) should be enabled                                |
| Ref frequency =     19.2MHz                     |                                                                 |
|                                                 |                                                                 |

#### 3.3. Third – Operate

Following the configuration procedures given in sections 3.1 and 3.2, the EV9910B/EV9920B should be operating as a receiver or a transmitter, as appropriate. Various evaluation tests can now be undertaken.

For the receiver, the typical single ended output level is 400-450mVp-p on each of the I and Q channels (e.g. J4 pin 1) with a –60dBm input signal level. For the suggested 460.005MHz CW input signal the output should be 5kHz sine and cosine waves on I and Q.

(Note: See also section 6.5.3 regarding I/Q connections)

# 4. Signal Lists

| С                 | ONNECTOR P           | PINOUT         |                |                                                                                                    |
|-------------------|----------------------|----------------|----------------|----------------------------------------------------------------------------------------------------|
| Connector<br>Ref. | Connector<br>Pin No. | Signal<br>Name | Signal<br>Type | Description                                                                                                    |
| J1                | N/A                  | REFIN          | RF             | Input for external reference source for PLL. To use this input C3 needs to be fitted to the PCB and C4 removed.                                                                            |
| J2 <sup>1</sup>   | N/A                  | IQMOD_OUT      | RF             | Tx I/Q Modulator Output (50 $\Omega$ ), this output has to be selected in the Tx Control Register (\$14 – b0)                                                                              |
| J3 <sup>1</sup>   | N/A                  | TX_LO          | RF             | Transmitter main LO input                                                                                                    |
| J4                | 1,3                  | RXI+, RXI-     | Baseband       | Receiver I differential output                                                                                                    |
| J4                | 8, 5                 | RXQ+, RXQ-     | Baseband       | Receiver Q differential output                                                                                                    |
| J4                | 2                    | IAMPN          | Baseband       | I channel amplifier negative input (R14 in series)                                                                                                    |
| J4                | 4                    | IAMPP          | Baseband       | I channel amplifier positive input (R16 in series)                                                                                                    |
| J4                | 6                    | QAMPP          | Baseband       | Q channel amplifier positive input (R27 in series)                                                                                                    |
| J4                | 7                    | QAMPN          | Baseband       | Q channel amplifier negative input (R28 in series)                                                                                                    |
| J5                | N/A                  | RXIN2          | RF             | Input to Rx 1 <sup>st</sup> Mixer or access to LNA output. To use this connector fit C25 and remove R49.                                                                                   |
| J6                | N/A                  | RX_LO          | RF             | Receiver main LO Input                                                                                                    |
| J7                | N/A                  | IF OUT         | RF             | Receiver IF output from 1 <sup>st</sup> mixer (Note this connector provides test access and must specifically be configured for a particular measurement; default state is not connected.) |
| J8                | N/A                  | IF IN          | RF             | Receiver 1 <sup>st</sup> IF input (Note this connector provides test access and must specifically be configured for a particular measurement; default state is not connected.)             |
| J9                | N/A                  | RXIN1          | RF             | Receiver LNA input                                                                                                    |
| J10 <sup>1</sup>  | N/A                  | ТХІ            | Baseband       | Transmitter I Channel Input                                                                                                    |
| J11 <sup>1</sup>  | N/A                  | TXQ            | Baseband       | Transmitter Q Channel Input (See also section 6.5.3 regarding I/Q connections)                                                                                                    |
| J12 <sup>1</sup>  | N/A                  | 991_TX_OUT     | RF             | Transmitter Image Reject Mixer Output                                                                                                    |
| J13               | N/A                  | N/A            | N/A            | not fitted                                                                                                    |
| J14 <sup>1</sup>  | N/A                  | TX OUT         | RF             | Tx Buffer Output (default state is not configured)                                                                                                    |

<sup>1</sup> EV9910B only

<sup>© 2010</sup> CML Microsystems Plc

| CC                | CONNECTOR PINOUT     |                                   |                |                                                                                                    |  |  |
|-------------------|----------------------|-----------------------------------|----------------|----------------------------------------------------------------------------------------------------|--|--|
| Connector<br>Ref. | Connector<br>Pin No. | Signal<br>Name                    | Signal<br>Type | Description                                                                                                    |  |  |
| J15               | N/A                  | EXT_IF_LO                         | RF             | External IF LO input (See section 6.2.3 concerning use of this input)                                                         |  |  |
| J16               | 2                    | +7.2V                             | DC             | 7.2V power supply input                                                                                                    |  |  |
| J16               | 1                    | GND                               | DC             | Power supply ground                                                                                                    |  |  |
| J17               | 1 – 10               | Alternative<br>C-BUS<br>Interface | Logic          | Alternative header for C-BUS interface (Default<br>C-BUS connection is J18)                                                   |  |  |
| J18               | 1 – 20               | C-BUS<br>Interface                | Logic          | C-BUS interface from PE0002 or host controller.<br>See schematics, CMX991 (CMX992) datasheet<br>and Table 2 for details.      |  |  |
| J19 <sup>1</sup>  | 1, 2, 4, 5           | TXQ+, TXQ-<br>TXI-, TXI+          | Baseband       | Differential I/Q input, e.g. from a CMX981<br>evaluation board (EV9810) (See also section<br>6.5.3 regarding I/Q connections) |  |  |
| J19 <sup>1</sup>  | 3                    | GNDA                              | DC             | Connection to Analogue Ground                                                                                                 |  |  |
| J20               | 2, 4, 8, 10          | RXI+, RXI-<br>RXQ-, RXQ+          | Baseband       | Differential I/Q output                                                                                                    |  |  |
| J20               | 5                    | GNDA                              | DC             | Connection to Analogue Ground                                                                                                 |  |  |
| J20               | 1,3,7.9              | NC                                | -              | No connection                                                                                                    |  |  |
| J21               | 1 – 20               | ADC/DAC<br>Interface              | Baseband       | Auxiliary ADC/DAC connector – <i>not fitted</i> (e.g. for connection to EV9810, seeTable 3)                                   |  |  |
| J22               | N/A                  | RXQ                               | Baseband       | Receiver Q channel output from QAMPO                                                                                          |  |  |
| J23               | N/A                  | RXI                               | Baseband       | Receiver I channel output from IAMPO                                                                                          |  |  |

# Table 1 – Signal List

| Notes: | I/P<br>O/P<br>BI<br>TL | =<br>=<br>= | Input<br>Output<br>Bidirectional<br>Test Loop |
|--------|------------------------|-------------|-----------------------------------------------|
|        | TP                     | =           | Test Point                                    |

<sup>1</sup> EV9910B only

<sup>© 2010</sup> CML Microsystems Plc

| CONNE                | CONNECTOR PINOUT for J18 |                |                                            |  |  |  |
|----------------------|--------------------------|----------------|--------------------------------------------|--|--|--|
| Connector<br>Pin No. | Signal<br>Name           | Signal<br>Type | Description                                |  |  |  |
| 1                    | RESET                    | I/P            | General RESET (RESET active low)           |  |  |  |
| 2                    | CSN                      | I/P            | C-BUS Enable                               |  |  |  |
| 3                    | ~                        | ~              | Spare pin. Leave unconnected.              |  |  |  |
| 4                    | CDATA                    | I/P            | C-BUS Data Input                           |  |  |  |
| 5                    | ~                        | ~              | Spare pin. Leave unconnected.              |  |  |  |
| 6                    | SCLK                     | I/P            | C-BUS Clock                                |  |  |  |
| 7                    | ~                        | ~              | Spare pin. Leave unconnected.              |  |  |  |
| 8                    | RDATA                    | O/P            | C-BUS Data Output                          |  |  |  |
| 9                    | ~                        | ~              | Spare pin. Leave unconnected.              |  |  |  |
| 10                   | IRQN                     | I/P            | Interrupt request - if required. Not used. |  |  |  |
| 11                   | GNDD                     | Power          | Connection to Digital Ground               |  |  |  |
| 12                   | GNDD                     | Power          | Connection to Digital Ground               |  |  |  |
| 13                   | ~                        | ~              | Spare pin. Leave unconnected.              |  |  |  |
| 14                   | ~                        | ~              | Spare pin. Leave unconnected.              |  |  |  |
| 15                   | ~                        | ~              | Spare pin. Leave unconnected.              |  |  |  |
| 16                   | ~                        | ~              | Spare pin. Leave unconnected.              |  |  |  |
| 17                   | ~                        | ~              | Spare pin. Leave unconnected.              |  |  |  |
| 18                   | ~                        | ~              | Spare pin. Leave unconnected.              |  |  |  |
| 19                   | ~                        | ~              | Spare pin. Leave unconnected.              |  |  |  |
| 20                   | ~                        | ~              | Spare pin. Leave unconnected.              |  |  |  |

Table 2 – C-BUS 1 Interface

| CONNECTOR PINOUT for J21 – connector not<br>fitted |                                |                                               |                                            |
|----------------------------------------------------|--------------------------------|-----------------------------------------------|--------------------------------------------|
| Connector<br>Pin No.                               | Signal<br>Name                 | Signal<br>Type                                | Description                                |
| 1                                                  | AUXADC2                        | O/P                                           | TP30                                       |
| 3                                                  | AUXADC1                        | O/P                                           | Receiver Signal Level Indicator (SLI)      |
| 5                                                  | AUXADC3                        | O/P                                           | TP26                                       |
| 7                                                  | AUXADC4                        | O/P                                           | TP27                                       |
| 9                                                  | AUXADC5                        | O/P                                           | TP28                                       |
| 11                                                 | AUXADC6                        | O/P                                           | TP29                                       |
| 13                                                 | AUXDAC2                        | I/P                                           | TL8                                        |
| 15                                                 | AUXDAC1                        | I/P                                           | suitable for an external PA Control signal |
| 17                                                 | AUXDAC3                        | I/P                                           | AFC                                        |
| 19                                                 | AUXDAC4                        | I/P                                           | TP19                                       |
| 2, 4, 6, 8,<br>10, 12, 14,<br>16, 18, 20           | GNDD                           | Power                                         | Connection to digital ground               |
| Notes:                                             | I/P =<br>O/P =<br>BI =<br>TL = | Input<br>Output<br>Bidirectional<br>Test Loop |                                            |

TP = Test Point

# Table 3 – EV9810 Auxiliary ADC/DAC Interface

|                   | TEST LOOPS             |                                                                     |
|-------------------|------------------------|---------------------------------------------------------------------|
| Test Loop<br>Ref. | Default<br>Measurement | Description                                                         |
| TL1               | -                      | This TL is not present on EV9910B/EV9920B                           |
| TL2               | 0V                     | RXI (IAMPO) – default state is not fitted                           |
| TL3               | 1.9V                   | Receiver Signal Level Indicator (SLI) – default state is not fitted |
| TL4               | 0V                     | RXQ (QAMPO)                                                         |
| TL5               | 0V                     | Analogue ground                                                     |
| TL6               | 0V                     | C-BUS RDATA                                                         |
| TL7               | -                      | This TL is not present on EV9910B/EV9920B                           |
| TL8               | -                      | This TL is not present on EV9910B/EV9920B                           |
| TL9               | 0V                     | Digital ground                                                      |

Table 4 – Test Loops

|                    | TEST POINTS            |                                                                                  |
|--------------------|------------------------|----------------------------------------------------------------------------------|
| Test Point<br>Ref. | Default<br>Measurement | Description                                                                      |
| TP1                | 3.25V                  | LNA ON                                                                           |
| TP2                | 1.6V                   | TXI+                                                                             |
| TP3                | 1.6V                   | TXQ+ (See also section 6.5.3 regarding I/Q connections)                          |
| TP4                | 1.6V                   | TXI-                                                                             |
| TP5                | 1.6V                   | TXQ- (See also section 6.5.3 regarding I/Q connections)                          |
| TP6                | -                      | J21 Pin 15 (AuxDAC1 on separate EV9810 board if connected to<br>EV9910B/EV9920B) |
| TP7                | 1.0V – 2.5V            | CMX991/CMX992 IF VCO tuning voltage (1.7V typical)                               |
| TP8                | 3.3V                   | 3.3V regulator output for digital circuits                                       |
| TP9                | 3.3V                   | 3.3V regulator output for analogue circuits                                      |
| TP10               | -                      | J21 Pin 13 (AuxDAC2 on separate EV9810 board if connected to<br>EV9910B/EV9920B) |
| TP11               | 1.65V                  | AFC (VCTCXO Control Voltage)                                                     |
| TP12               | -                      | C-BUS IRQN not used in EV9910B / EV9920B                                         |
| TP13               |                        | This TP is not present on EV9910B/EV9920B                                        |
| TP14               | 5.0V                   | 5.0V regulator output for baseband circuits                                      |
| TP15               | 3.3V                   | 3.3V regulator output for VCO/PLL circuits                                       |
| TP16               | 5.0V                   | 5.0V regulator output for RF circuits                                            |
| TP17               | 1.6V                   | VBIAS                                                                            |
| TP18               | 3.3V                   | VDDIO                                                                            |
| TP19               | -                      | J21 Pin 19 (AuxDAC4 on separate EV9810 board if connected to<br>EV9910B/EV9920B) |
| TP20               | 0V                     | GNDA (NOT MARKED ON SILK SCREEN)                                                 |
| TP21               | -                      | Spare CS1 (J17)                                                                  |
| TP22               | -                      | Spare CS2 (J17)                                                                  |
| TP23               | -                      | Spare CS3 (J17)                                                                  |
| TP24               | -                      | Spare CS4 (J17)                                                                  |
| TP25               | -                      | IRQN (J17 not used in EV9910B / EV9920B)                                         |
| TP26               | -                      | J21 Pin 5 (AuxADC3 on separate EV9810 board if connected)                        |
| TP27               | -                      | J21 Pin 7 (AuxADC4 on separate EV9810 board if connected)                        |
| TP28               | -                      | J21 Pin 9 (AuxADC5 on separate EV9810 board if connected)                        |
| TP29               | -                      | J21 Pin 11 (AuxADC6 on separate EV9810 board if connected)                       |
| TP30               | -                      | J21 Pin 1 (AuxADC2 on separate EV9810 board if connected)                        |

Table 5 – Test Points

| Jumper Links |                    |                                                                                                    |
|--------------|--------------------|----------------------------------------------------------------------------------------------------|
| Ref.         | Default<br>Setting | Description                                                                                                    |
| JP1          | Connected          | +3.3V digital power supply rail                                                                                            |
| JP2          | Connected          | +3.3V analogue power supply rail                                                                                           |
| JP3          | Connected          | +5.0V baseband power supply rail (EV9910B only)                                                                            |
| JP4          | Connected          | +3.3V VCO/PLL power supply rail                                                                                            |
| JP5          | Connected          | +5.0V RF power supply rail                                                                                                 |
| J4           | Open               | Note: Jumpers can be used on J4 (see Table 1) to configure receiver outputs for I/Q output or connection to 455kHz filter. |

Table 6 – Jumper Links

# 5. Circuit Schematics and Board Layouts

For clarity, circuit schematics are available as separate high-resolution files. These can be obtained via the CML website.

The layout on each side of the PCB is shown in Figure 5 and Figure 6, below.

(Note: See also section 6.5.3 regarding I/Q connections)

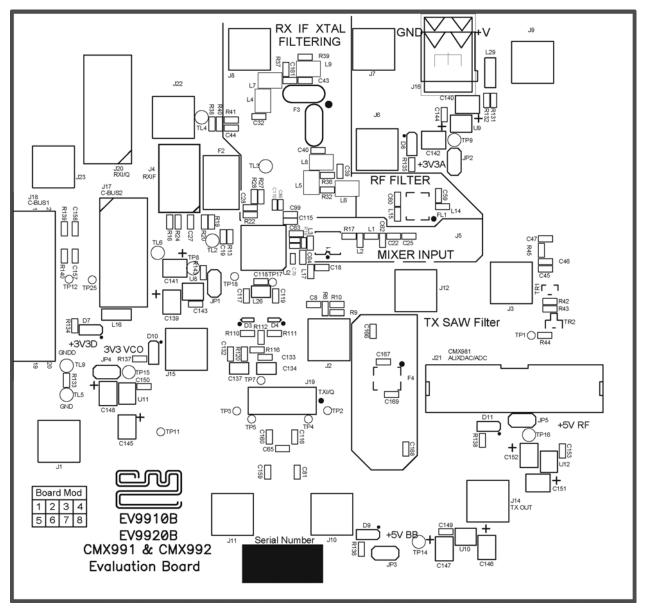

Figure 5 – PCB Layout: top

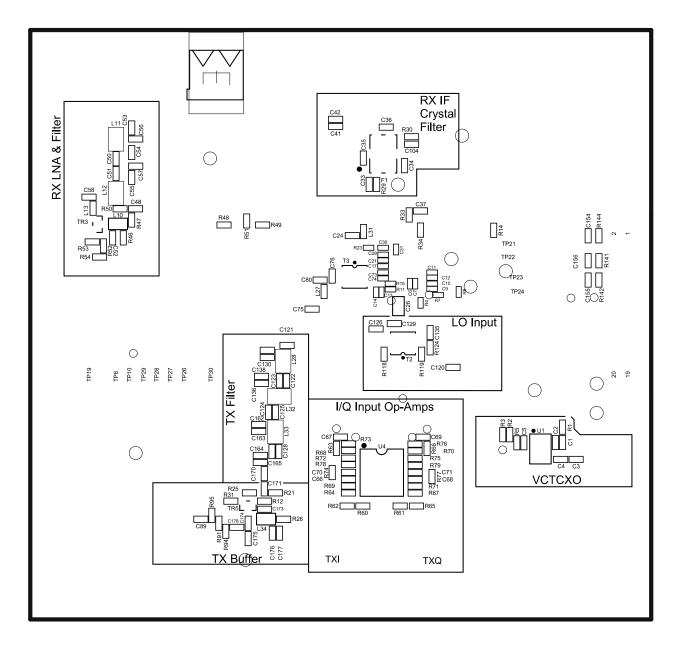

Figure 6 – PCB Layout: bottom

# 6. Detailed Description

Refer to the CMX991 (CMX992) datasheets (not included, but available at www.cmlmicro.com) for a detailed description of the devices.

#### The EV9910B/EV9920B functionality includes:

- Demonstration of linear receiver (CMX991 and CMX992) from RF input to output in either I/Q or low IF format including:
  - o LNA
  - o 1<sup>st</sup> mixer
  - o IF filters
  - o IF amplifiers
  - I/Q Mixers with selectable output bandwidth
  - o Baseband amplifiers
  - IF VCO and PLL
  - Provision for Ceramic 455kHz IF filter
- Operation 100MHz to 1000MHz.
- Evaluation of Transmitter functions including (CMX991 only):
  - I/Q Input Conditioning Amplifiers
    - o I/Q Modulator
    - o Image Reject Mixer
    - Tx Filter and Buffer (supplied fitted but not enabled)
- IF VCO and PLL
- 19.2MHz VCTCXO
- On-board linear regulators for all necessary power rails
- C-BUS Interface that allows the card to be connected to a host µController. A PC Interface board is separately available and allows control of all devices functions to support initial test and customer evaluation.
- Interface to CMX910 evaluation card (EV9100, not included) to allow demonstration/test with GMSK modulation.
- Interface directly to CMX981 evaluation card (EV9810, not included) allows demonstration of:
  - Linear receiver
  - o Burst and continuous transmission

In summary, the EV9910B/EV9920B allows the user to create experiments to investigate all aspects of the CMX991 (CMX992) device. The EV9910B/EV9920B is designed to allow user modification, to support detailed investigation of the user's specific and different applications. As the EV9920B is a sub-set of the EV9910B, i.e. no transmit functionality, many components are not fitted. The evaluation platform also includes additional functionality (e.g. a position to fit a second 1<sup>st</sup> IF crystal filter: this footprint has been left available for users to fit a part which is relevant to their application, later in this section particular solutions have been suggested).

#### 6.1. Hardware Description

•

#### 6.1.1. Receiver (CMX991 and CMX992)

The EV9910B/EV9920B is a flexible multi-standard receiver designed to support multiple digital and analogue radio systems of both constant envelope and linear modulation types. The applied input signal, typically applied at J9, will be amplified by the LNA. Attenuators are provided to adjust the pre-gain before the CMX991 (CMX992) 1<sup>st</sup> mixer. A balun (T1) is used to produce a differential signal to the first mixer on the chip.

The receiver architecture is a superhetrodyne type with a  $1^{st}$  IF allowed in the range 10MHz to 150MHz, some typical  $1^{st}$  IFs being 10.7MHz, 21.4MHz, 45MHz, 70MHz and 150MHz. The EV9910B/EV9920B has a default crystal filter fitted for a 45MHz  $1^{st}$  IF (15kHz passband for 25kHz channel spacing).

<sup>© 2010</sup> CML Microsystems Plc

At the 1<sup>st</sup> IF the CMX991 (CMX992) provide a variable gain amplifier (VGA) followed by mixers that may be used to mix to zero-IF I/Q format outputs or low 2<sup>nd</sup> IFs e.g. 450kHz, 455kHz, etc. The VGA output bandwidth is selectable as 100kHz or 1MHz.

Uncommitted differential amplifiers are provided for flexible interfacing. The EV9910B/EV9920B may be configured for I/Q output or to use the on-board 455kHz filter (F2 – not fitted).

The overall receiver noise figure measured at 460MHz (1010MHz Rx main local oscillator) is about 8dB.

6.1.1.1. LNA

The LNA is a classic BJT design using TR3. Control switching uses TR1/TR2. The LNA input circuits include a lowpass filter designed to reject the image band if operating in the range 450-470MHz. (Note: in all applications the user must determine the need for and design of any external image reject filtering, only limited filtering is provided on the EV9910B/EV9920B). A digital control signal (TP1) is provided by the CMX991 (CMX992), which is used to enable/disable the LNA.

The LNA output is matched to 50 ohms and a 'T' attenuator can be used to adjust the level to the CMX991 (CMX992) 1<sup>st</sup> mixer. Alternatively a footprint is provided for a post LNA SAW filter<sup>1</sup> (FL1). As these filters are band-specific, a suitable filter for a particular application may be fitted.

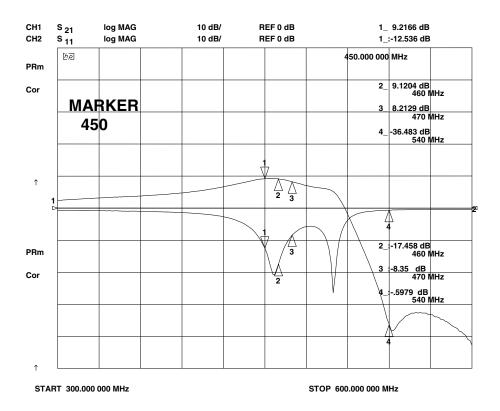

Figure 7 – Typical LNA  $S_{21}$  and  $S_{11}$  response

<sup>&</sup>lt;sup>1</sup> e.g. Tai-Saw TA0311A (420MHz) or TA0420A (460MHz) ) available via Golledge Electronics Ltd.

#### 6.1.1.2. Rx 1<sup>st</sup> Mixer and IF Filtering

The Rx 1<sup>st</sup> Mixer has a differential input with a nominal input frequency range of 100MHz to 1GHz. As supplied, the mixer input is converted to single ended operation using balun transformer T1 and matched using L1 and L2 for 450-470 MHz operation. The 1<sup>st</sup> mixer has selectable LO input dividers: these are /1, /2 and /4 to allow common LO structures with the various Tx architectures, such as when using the combination of CMX992 and CMX998. The mixer RF LO input is differential but the normal configuration is single ended with the other input ac coupled to ground.

The mixer has two selectable outputs to allow the connection of two different  $1^{st}$  IF filters, which may be separately enabled. The EV9910B/EV9920B is fitted with a default leaded 4-pole crystal filter with a bandwidth of 15kHz. The PCB also provides a footprint for typical SMT crystal filter packages (F1)<sup>1</sup>. Test access is provided by J7 and J8.

#### 6.1.1.3. IF Variable Gain Amplifier and I/Q Down-converter Mixer

There are two selectable inputs to the IF VGA, which is low noise and controlled via the C-BUS serial interface. The Signal Level Indicator (SLI) output is provided on TL3.

Following the IF amplifier is a pair of mixers that perform the final down-conversion either to an I/Q or low IF output. The I/Q demodulator has an I/Q output bandwidth of 1MHz which allows a low IF output of up to 1MHz, typically 450kHz, 455kHz, 460kHz or 465kHz.

#### 6.1.1.4. *I/Q* or 2<sup>nd</sup> *IF* Filters

The I/Q outputs include two filters that provide continuous time rejection e.g. to serve as anti-alias filters for sigma-delta ADCs. The default filter will give an I/Q bandwidth of 1MHz. A narrower filter of 100kHz bandwidth is selectable via C-BUS.

If a 2<sup>nd</sup> IF is to be used, the EV9910B/EV9920B provides a footprint for an external ceramic filter (F2) which may be at 450kHz, 455kHz, etc. Following the filter, one of the uncommitted differential amplifiers may be used to buffer the output signal.

#### 6.1.1.5. IF VCO and PLL

The EV9910B/EV9920B provides components to use the VCO amplifier and PLL contained within the IC. As supplied, the resonator circuit (L26, C118, D3, D4 etc) is configured for 180MHz operation with a tuning sensitivity of approximately 4MHz/V. The component values used for the PLL loop filter provide a bandwidth of approximately 1kHz. Within the IC, the oscillator output is then divided by 4 and used for the Rx 2<sup>nd</sup> LO (For the CMX991, this LO is also provides the Tx IF source).

#### 6.1.1.6. DC Offset Correction

The EV9910B/EV9920B does not provide direct compensation of DC offsets in the I/Q outputs from the receiver, however it does provide a mode that allows the I/Q signals to be measured externally to support easy compensation. See the CMX991 (CMX992) datasheets for further details.

#### 6.1.2. Transmitter (CMX991 only)

#### 6.1.2.1. I/Q Input Buffers

The EV9910B includes I/Q input conditioning op-amps (U4), which take a single ended, 0VDC biased input and produce a differential output biased at 1.6VDC. The op-amps have unity gain, so therefore a 1Vp-p single ended input will result in a 2Vp-p differential output. Differential I/Q inputs can alternatively be provided to J19. In this case the outputs of the conditioning amplifiers

<sup>&</sup>lt;sup>1</sup> e.g. Golledge GSF-75 series available from www.golledge.com

will need to be disconnected by lifting R63, R73 etc. (Note: See also section 6.5.3 regarding I/Q connections).

#### 6.1.2.2. Tx Filter and Buffer

A 3<sup>rd</sup> order lumped element bandpass filter, centered at 460MHz, has been provided on the EV9910B. There is also provision for a RF SAW filter<sup>1</sup> which can be fitted (FL2). The Tx Buffer provided is a classic BJT design using TR5 and will provide approximately -3dBm output when driven from the matched CMX991 output.

As supplied, the lumped element filter and buffer are not configured for use, although the amplifier is biased. Capacitors C121 and C170 should be fitted as 1nF or  $0\Omega$  for the output of the combined filter and amplifier to appear at J14.

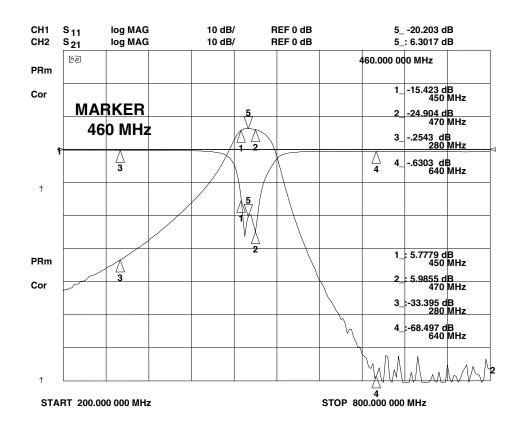

Figure 8 – Typical response of optional Tx filter + buffer.

#### 6.1.3. Local Oscillator (LO)

The main local oscillator has not been provided on the EV9910B/EV9920B. Separate connectors are provided to allow an external oscillator source to be injected for transmitter (CMX991 only) and receiver operation (CMX991 and CMX992).

#### 6.1.4. Power Supply

<sup>&</sup>lt;sup>1</sup> e.g. Tai-Saw TA0311A (420MHz) or TA0420A (460MHz) available via Golledge Electronics Ltd.

The input to the PCB for CMX991 (CMX992) and interface circuits is nominally 7.2V (5.25V to 8V is acceptable). On board regulators are provided to generate voltage rails used on the EV9910B/EV9920B.

#### 6.2. Adjustments and Controls

The user has the ability to configure the EV9910B/EV9920B for a number of different operational scenarios.

#### 6.2.1. Operation on other frequency bands

The default operating frequency is 450 to 470MHz. The following components need to be changed to enable the EV9910B/EV9920B receiver to work at 850MHz:

• LNA and Filter Values

| Ref. Designator  | Values for 850MHz |
|------------------|-------------------|
| L13              | 3.3nH (0603)      |
| L10              | 12nH (0805)       |
| L11 and L12      | 10nH (1008)       |
| C54 and C55      | 1pF               |
| C50 and C51      | 4.7pF             |
| C56, C57 and C58 | 3.9pF             |

• Rx 1<sup>st</sup> Mixer Input Match

| Ref. Designator | Values for 850MHz |
|-----------------|-------------------|
| L1              | 0R                |
| L2              | 4.7nH (0603)      |
| R17             | 6.8pF             |

The following components need to be changed on the EV9910B for optimum Tx Output match at J12.

| Ref. Designator | Values for 100MHz | Values for 1GHz |
|-----------------|-------------------|-----------------|
| C78             | NF                | NF              |
| C76             | 0R                | 2.7pF           |
| C80             | 8.2pF             | 3.3pF           |
| L27             | 18pF              | 0R              |
| C75             | 1nF               | 1nF             |

# 6.2.2. 2<sup>nd</sup> IF Operation

The default operation of the EV9910B/EV9920B receiver is for I/Q output. To configure the PCB for a 2<sup>nd</sup> IF output the following values should be fitted:

| Ref. Designator  | Values for 455kHz 2 <sup>nd</sup><br>IF |
|------------------|-----------------------------------------|
| F2               | CFWLB455KEFA                            |
| R33, R34 and R38 | 1.5kΩ                                   |
| C37              | 100nF                                   |
| R27 and R28      | NF                                      |
| R22              | 4.7kΩ                                   |
| C28              | 33pF                                    |
| C44              | 47nF                                    |

The Low IF output should be taken from J22 and VBIAS should be enabled in Rx Control register (\$12) to bias the op-amp correctly. The Low IF output will be biased at 1.6V with the values stated above. It should be noted that the value of the series resistors (R33 and R34) at the input and output of the ceramic filter provided the necessary resistive match, so this should be taken into consideration if a different filter is to be used. The suggested filter for F2 in the above table is suitable for most 25kHz channel spacing solutions.

#### 6.2.3. External IF LO

The CMX991 (CMX992) contains an internal VCO and PLL that can be used for the 2<sup>nd</sup> LO for most applications. To use an external 2<sup>nd</sup> LO the following modifications are required (the default configuration is for a single ended solution):

| Ref. Designator | Values for Single<br>ended LO drive |
|-----------------|-------------------------------------|
| D3 and D4       | NF                                  |
| L26             | NF                                  |
| C118            | NF                                  |
| C117 and C119   | 0R                                  |
| R110 and R111   | NF                                  |
| C126 and C135   | 1nF                                 |
| C120            | 0R                                  |

The PLL circuitry (b7 in register \$21) and the NR amplifier (b0 in register \$11) should be disabled. The VCO Buffer (b1 in register \$11) should be enabled.

# 6.2.4. Input to CMX991 (CMX992) 1<sup>st</sup> Mixer

Use RXIN2 (J5). The default matching values are for 450 to 470MHz operation; see section 6.2.1 for 850MHz values.

#### 6.3. Software Description

The EV9910B/EV9920B itself does not require any embedded firmware, however, it does require C-BUS control from an external micro-controller. The CML product PE0002 can be used with the EV9910B/EV9920B and the related PC software files (ES9910xx.zip). To use the software, connect the EV9910B/EV9920B as shown in Figure 3. First ensure the drivers supplied for the PE0002 are installed correctly. The executable must be in the same folder on the PC as the EF9910xx.hex file. Run the ES9910xx.exe and the main application window will open with a progress bar for the initialisation process. Once the initialisation process is complete, one of six tabs can be selected.

This PE0002 application software (ES9910xx.zip) is more specific than the normal ES0002xx.zip software. It allows the user to interact with the EV9910B/EV9920B via an easy to use GUI and consists of six tabs: three of the tabs are generic C-BUS control functions, with the other three representing a particular set of registers or a particular function of the CMX991 (CMX992).

To select a tab simply click on the corresponding name in the row at the top of the program window. Setting or clearing the check box associated with a bit of a register will cause that bit to be set or cleared when the register is next written to. If the 'Auto Write' check box is set, a register will be written whenever a check box, or list box associated with it, is modified. This removes the need to click the 'Write' button associated with that register. The program can be closed at any time by clicking the 'Close' button or by pressing 'Alt' and 'F4' keys simultaneously.

Users should ignore results from CMX991 (Tx only) registers if using a CMX992 (EV9920B). Likewise, users should also not program the Tx only registers when using a CMX992 (EV9920B).

#### The 'C-BUS Control' Tab

This tab provides basic C-BUS read, write and general reset functions. Each character entered into the Address and Data edit boxes is checked to ensure that it is a valid hexadecimal value. The radio buttons select an 8-bit or 16-bit read/write operation. The lengths of the entered values are limited to 2 characters (1 byte) for read or write register addresses and 2 or 4 characters (1 or 2 bytes) for the register write data. The General Reset button writes  $01_{H}$  to the target device (this will not affect the CMX991 or CMX992 devices, which use  $10_{H}$  for their General Reset). The radio buttons select read/write operation to a CMX991 (CMX992) device using CSN1 on connector J5 or read/write operations to another C-BUS device using CSN2 on connector J3.

| 🗮 E59910 Evaluation Kit Software                                                                   |                                                                                           |  |  |  |
|----------------------------------------------------------------------------------------------------|-------------------------------------------------------------------------------------------|--|--|--|
| C-BUS Control C-BUS Ctrl Ext.1 C-BUS Ctrl Ext.2 CMX991\CMX992 (1) CMX991\CMX992 (2) Script Handler |                                                                                           |  |  |  |
| Write a Register                                                                                   | Read a Register                                                                           |  |  |  |
| Bebit Register Address     16-bit Register Data     Write                                          | <ul> <li>C 8-bit Register Address</li> <li>I 6-bit Register Data</li> <li>Read</li> </ul> |  |  |  |
| Select Target Board<br>C-BUS Header 1 C-BUS Header 2                                               | Reset Device<br>Gen. Reset                                                                |  |  |  |
|                                                                                                    | Close                                                                                     |  |  |  |

Figure 9 – The 'C-BUS Control' Tab

#### 6.3.1. The 'C-BUS Control Extended' Tabs (C-BUS Ctrl Ext. 1 and 2)

These tabs provide multiple C-BUS read and write functions. Each row in the table represents a single C-BUS register. Select the C-BUS register type from the drop down list. The Update button and the Data edit box will be configured according to the selection. Each character entered into the Address and Data edit boxes is checked to ensure that it is a valid hexadecimal value. The lengths of the entered values are limited to 2 characters (1 byte) for register addresses and 2 or 4 characters (1 or 2 bytes) for the register data. Click the Update button to read or write a single C-BUS register. For multiple C-BUS read or write operations, select the C-BUS registers using the Select check boxes and click on the 'Wr all', 'Rd all' or 'Wr\Rd all' buttons. Click on the 'Wr all'

button to write all the selected write type C-BUS registers. Click on the 'Rd all' button to read all the selected read type C-BUS registers. Click on the 'Wr\Rd all' button to read or write all the selected C-BUS registers.

Click on the 'Clear all' button to reset the table. Click on the 'Clear data' button to reset the Data edit boxes.

When the 'Lock' button is selected the Description, Address and Type controls are disabled, preventing accidental changes.

Use the 'Save Config...' button to save the current table. The Description, Address, Type, Data and Select columns are saved in the specified file. Use the 'Open Config...' button to load a previously saved table.

The radio buttons select read/write operation to a CMX991 (CMX992) device using CSN1 on connector J5 or read/write operations to another C-BUS device using CSN2 on connector J3.

| Target Device Setup and Operation                                                                        |                         |  |  |  |
|----------------------------------------------------------------------------------------------------|-------------------------|--|--|--|
| C-BUS Control C-BUS Ctrl Ext.1 C-BUS Ctrl Ext.2 Function Image Load Program Serial Memory Script Handler |                         |  |  |  |
| Description Address Type Update Data Select                                                              |                         |  |  |  |
|                                                                                                    | ▼ X                     |  |  |  |
|                                                                                                    |                         |  |  |  |
|                                                                                                    |                         |  |  |  |
|                                                                                                    |                         |  |  |  |
|                                                                                                    |                         |  |  |  |
|                                                                                                    |                         |  |  |  |
|                                                                                                    |                         |  |  |  |
|                                                                                                    |                         |  |  |  |
|                                                                                                    |                         |  |  |  |
|                                                                                                    |                         |  |  |  |
|                                                                                                    |                         |  |  |  |
|                                                                                                    |                         |  |  |  |
|                                                                                                    |                         |  |  |  |
|                                                                                                    |                         |  |  |  |
|                                                                                                    |                         |  |  |  |
|                                                                                                    |                         |  |  |  |
|                                                                                                    |                         |  |  |  |
|                                                                                                    |                         |  |  |  |
|                                                                                                    |                         |  |  |  |
|                                                                                                    |                         |  |  |  |
| Select Target Board                                                                                      | Open Config Wr all Lock |  |  |  |
|                                                                                                    |                         |  |  |  |
|                                                                                                    | Wr\Rd all Clear data    |  |  |  |
|                                                                                                    | Close                   |  |  |  |

Figure 10 – The 'C-BUS Control Extended' Tab

<sup>© 2010</sup> CML Microsystems Plc

#### 6.3.2. The 'CMX991\CMX992 (1)' Tab

The CMX991\CMX992 (1) tab provides access (via J5 only) to the general control (\$11) and PLL control (\$20 - \$23) registers, a general purpose read/write facility for any register address and access to all of the CMX991 (CMX992) read-back registers, see Figure 11. Note that the general control register is written to as (\$11), but read back as (\$E1): likewise for other registers.

The 'H/W Reset' button performs a hardware reset, whereas the 'Write Gen Reset Cmd' button writes a software reset to register \$10 on C-BUS 1 Port (J5) only. On the CMX991 (CMX992) this command is required, as a General Reset is performed by issuing command \$10, NOT \$01. This is to allow two C-BUS devices with non-overlapping addresses to share the same physical bus whilst retaining their independent control. Examples of compatible devices are the CMX993 and the CMX998. For other C-BUS devices, a separate physical bus is required. On the PE0002 Interface Card, two C-BUS interfaces are provided and connector J3 can be used to control another C-BUS device. To issue a General Reset command to another C-BUS device, use the 'Gen. Reset' button on the 'C-BUS Control' Tab to write the command \$01.

Explanation of the various bit functions may be found in the CMX991 (CMX992) datasheets.

The PLL function automatically calculates the desired divider ratios for a given frequency requirement. The selected frequency must take into account the dividers in the LO chain. The required comparison and reference frequencies should be entered in the appropriate windows. Then the user should click 'Calculate M and N' button and the appropriate values will appear in the boxes below the entry window. Click on 'Write PLL M and N Div Reg' and the values will be programmed into the CMX991 (CMX992). The PLL default conditions are shown in Figure 11.

| 🛎 E59910 Evaluation Kit Software 📃 🗐 🔀                                                                                                    |                                                                                                    |  |  |
|----------------------------------------------------------------------------------------------------|----------------------------------------------------------------------------------------------------|--|--|
| C-BUS Control C-BUS Ctrl Ext.1 C-BUS Ctrl Ext.2 CMX991 Reset funtions Write Gen Reset Cmd H/W Reset Write Regs Reg Address 0x Reg Value 0x Write Register                                                                                                    | ALCMX992 (1) CMX991\CMX992 (2) Script Handler<br>General Ctrl Reg (\$11)<br>Bias Generator VCO Buffer VCO NR Amp<br>IF Control: IF<75MHz ·<br>NR Magnitude: NR Maximum (00b) ·<br>Rx Output Mode Ctrl: IQ Mode ·<br>Write Gen Ctrl Reg                                                                                                    |  |  |
| Read Regs (\$E1-\$E6, \$D0-\$D3)         General Ctrl Reg (\$E1)       Tx Gain Reg (\$E6)         0x 00       Read \$E1       0x 00       Read \$E6         Rx Control Reg (\$E2)       PLL M Div (\$D0)       0x 00       Read \$E0         0x 00       Read \$E2       0x 00       Read \$D0         0x 00       Read \$E3       PLL M Div (\$D1)         0x 00       Read \$E3       0x 00       Read \$D1         Tx Control Reg (\$E3)       PLL N Div (\$D2)       0x 00       Read \$D2         0x 00       Read \$E4       0x 00       Read \$D2         Tx Mode Reg (\$E5)       PLL N Div (\$D3)       0x 00       Read \$D3 | PLL M and N Dividers (\$20-\$23)         Charge Pump       PLL         M and N Divider Ratios         Required Frequency:       180 MHz         Comparison Frequency:       100 KHz         Calculate         M and N         Reference Frequency:       19.2 MHz         M=       192 N=         M=       192 N=         N PLL Lock Status:       0         Write PLL M and N Div Reg |  |  |
| Write All Auto Write Close                                                                                                    |                                                                                                    |  |  |

Figure 11 – The 'CMX991\CMX992 (1)' Tab

#### 6.3.3. The 'CMX991\CMX992 (2)' Tab

The 'CMX991\CMX992 (2)' tab provides access (via J5 only) to the Rx Control register (\$12), Rx Mode register (\$13), Tx Control register (\$14, CMX991 only), Tx Mode (\$15, CMX991 only) and Tx Gain Register (\$16, CMX991 only) see Figure 12.

Explanation of the various bit functions may be found in the CMX991 (CMX992) datasheets.

| 🚔 ES9910 Evaluation Kit Software                                                                                                    |       |
|----------------------------------------------------------------------------------------------------|-------|
| C-BUS Control C-BUS Ctrl Ext.1 C-BUS Ctrl Ext.2 CMX99  Rx Control (\$12)  Rx 1st Mixer  IF Amp / VGA Stage, IQ Mixers, Baseband Filters Baseband Differential Amplifiers SLI Amplifier LNA Control Signal VBIAS RF LO Divider: /2  Write Rx Ctrl Reg  Rx Mode (\$13) Calibration Mode IQ Filter BW: 100KHz  Mix and IF Amp Routing: MIXOUT1 AND IFIP1/IFINIt VGA Atten. VGA Atten. VGA Atten. VGA Atten. VGA Atten. VGA Atten. VGA Atten. VGA Atten. VGA Atten. VGA Atten. VGA Atten. VGA Atten. VGA Atten. VGA Atten. VGA Atten. |       |
| Write All 📃 🦳 Auto Write                                                                                                    | Close |

Figure 12 - The 'CMX991\CMX992 (2)' Tab

#### 6.3.4. The Script Handler Tab

The Script Handler tab allows the execution of script files consisting of register write, read, and delay commands. These are plain text files on the PC which are compiled via the GUI but executed by the E2 Microprocessor on the PE0002 board. The script language is documented separately in the "Script Language Reference" document, which can be downloaded with the PE0002 support package from the CML website. Control of the EV9910B/EV9920B does not require the use of script files.

| 🐸 E59910 Evaluation Kit Soft | ware                   |                   |                   | = 🗆 🛛          |
|------------------------------|------------------------|-------------------|-------------------|----------------|
| C-BUS Control C-BUS Ctrl B   | Ext.1 C-BUS Ctrl Ext.2 | CMX991\CMX992 (1) | CMX991\CMX992 (2) | Script Handler |
| Select Script >              |                        |                   |                   |                |
|                              |                        |                   |                   |                |
|                              |                        |                   |                   |                |
| Run Script                   |                        |                   |                   |                |
| Clear Results                |                        |                   |                   |                |
| Save Results                 |                        |                   |                   |                |
| See Trace                    |                        |                   |                   |                |
|                              |                        |                   |                   |                |
|                              |                        |                   |                   |                |
|                              |                        |                   |                   |                |
|                              |                        |                   |                   |                |
|                              |                        |                   |                   |                |
|                              |                        |                   |                   |                |
|                              |                        |                   |                   |                |
|                              |                        |                   |                   |                |
|                              |                        |                   |                   |                |
|                              |                        |                   |                   |                |
|                              |                        |                   |                   | Close          |

Figure 13 – The 'Script Handler' Tab

To select a script file, click on the 'Select Script' button, see Figure 14. The Open File Dialog is displayed. Browse and select the script file. The folder that contains the script file will be the working folder of the script (i.e. all the files referenced in the script will be searched in this folder). Alternatively, select a script file from the recent files list. Click on '>' button to display the list.

| ES9910 Evaluation Kit Software                                                                                 |
|----------------------------------------------------------------------------------------------------|
| C-BUS Control   C-BUS Ctrl Ext.1   C-BUS Ctrl Ext.2   CMX991\CMX992 (1)   CMX991\CMX992 (2) Script Handler     |
| Select Script >                                                                                                |
| Select Script     Image: Select Script       Clear Res     Look in:     PE0002_EV9910     Image: Select Script |
| Save Rest IO.pes                                                                                               |
|                                                                                                    |
| File name: Dpen                                                                                                |
| Files of type: Script Files (*.pes)  Cancel  Open as read-only                                                 |
|                                                                                                    |
| Close                                                                                                    |

Figure 14 – Loading a Script File

The results window displays the values returned by the script. These results can be saved to a text file or discarded by clicking on the 'Save Results' or 'Clear Results' buttons, respectively. When a script file is being executed the 'Run Script' button will change to be the 'Abort' button, the rest of the tab will be disabled and the other tabs cannot be selected.

After a script has finished running and when trace data is available, the 'See Trace...' button will be enabled. Up to 131072 C-BUS transactions can be logged in the PE0002 board. Click in the 'See Trace...' button to display the Trace dialog box, see Figure 15. Note that the C-BUS transactions are only logged if the feature has been enabled in the script. See the "Script Language Reference" document for details.

| Trace         |                |       |        |         |                     |            |           |    |
|---------------|----------------|-------|--------|---------|---------------------|------------|-----------|----|
|               |                |       |        |         | Trace Start Address | 0x 00000 F | Read << > | >> |
| Trace Address | Timestamp (us) | C-BUS | Device | Address | Bytes per Access    | Access     | Data      | ^  |
| 0x00000       | 0022005623     | Write | 1      | 0xC0    | 2                   | 1 of 1     | 0x0001    |    |
| 0x00001       | 0021505499     | Write | 1      | 0xC0    | 2                   | 1 of 1     | 0x0001    |    |
| 0x00002       | 0021005376     | Write | 1      | 0xC0    | 2                   | 1 of 1     | 0x0001    |    |
| 0x00003       | 0020505255     | Write | 1      | 0xC0    | 2                   | 1 of 1     | 0x0001    |    |
| 0x00004       | 0020005131     | Write | 1      | 0xC0    | 2                   | 1 of 1     | 0x0001    |    |
| 0x00005       | 0019505008     | Write | 1      | 0xC0    | 2                   | 1 of 1     | 0x0001    |    |
| 0x00006       | 0019004887     | Write | 1      | 0xC0    | 2                   | 1 of 1     | 0x0001    |    |
| 0x00007       | 0018504763     | Write | 1      | 0xC0    | 2                   | 1 of 1     | 0x0001    |    |
| 0x00008       | 0018004640     | Write | 1      | 0xC0    | 2                   | 1 of 1     | 0x0001    |    |
| 0x00009       | 0017504519     | Write | 1      | 0xC0    | 2                   | 1 of 1     | 0x0001    |    |
| 0x0000A       | 0017004395     | Write | 1      | 0xC0    | 2                   | 1 of 1     | 0x0001    |    |
| 0x0000B       | 0016504272     | Write | 1      | 0xC0    | 2                   | 1 of 1     | 0x0001    |    |
| 0x0000C       | 0016004151     | Write | 1      | 0xC0    | 2                   | 1 of 1     | 0x0001    |    |
| 0x0000D       | 0015504027     | Write | 1      | 0xC0    | 2                   | 1 of 1     | 0x0001    |    |
| 0x0000E       | 0015003904     | Write | 1      | 0xC0    | 2                   | 1 of 1     | 0x0001    |    |
| 0x0000F       | 0014503782     | Write | 1      | 0xC0    | 2                   | 1 of 1     | 0x0001    |    |
| 0x00010       | 0007501880     | Write | 1      | 0xC0    | 2                   | 1 of 1     | 0x0001    |    |
| 0x00011       | 0007001758     | Write | 1      | 0xC0    | 2                   | 1 of 1     | 0x0001    |    |
| 0x00012       | 0006501635     | Write | 1      | 0xC0    | 2                   | 1 of 1     | 0x0001    |    |
| 0x00013       | 0006001512     | Write | 1      | 0xC0    | 2                   | 1 of 1     | 0x0001    |    |
| 0x00014       | 0005501391     | Write | I      | 0xC0    | 2                   | 1 of 1     | 0x0001    | ~  |
|               |                |       |        |         |                     |            |           | _  |
|               |                |       |        |         |                     | Save       | <u>ок</u> |    |

#### Figure 15 – The 'Trace Dialog' Box

Click on the '>>' or '<<' buttons to upload and display the next or previous C-BUS transaction data block. Click on the 'Read' button to upload and display the C-BUS transaction data block starting at the address displayed in the Trace Start Address edit box. Use the 'Save...' button to save the trace data to a file.

The ES9910xx.zip application software will update the displayed register values, when they are read, to reflect those of any register read or write commands contained in an executed script file. When a script file is being executed the other tabs cannot be selected. A script file can be executed once, repeatedly until the 'Stop' button is pressed, or a specified number of times. The execution of a script file can be stopped or paused at any time by clicking the appropriate button.

#### 6.4. Application Information

#### 6.4.1. Rx Testing the CMX991 (CMX992) with the CMX910

The EV9910B/EV9920B has an I/Q interface which may be connected to an EV9100 through the use of a custom wired cable. The connections should be made as shown in Table 7. This allows evaluation of the CMX991 (CMX992) receiver with GMSK modulation.

| Signal | EV9910B/EV9920B | EV9100 |
|--------|-----------------|--------|
| RXI-   | J20 pin 4       | J18:2  |
| RXI+   | J20 pin 2       | J18:4  |
| RXQ+   | J20 pin 10      | J18:8  |
| RXQ-   | J20 pin 8       | J18:6  |
| GND    | J20 pin 6       | J18:10 |

#### Table 7 – EV9910B/EV9920B and EV9100 interconnection details

Using this setup, the typical sensitivity (for a BER =  $1 \times 10^{-3}$ ) is around -113 dBm.

| Signal Level<br>(dBm) | PER%  |
|-----------------------|-------|
| -111                  | 2.37  |
| -112                  | 3.86  |
| -112.5                | 5.85  |
| -113                  | 12.78 |
| -113.5                | 16.03 |
| -114                  | 21.53 |
| -115                  | 46.2  |

The adjacent channel rejection was evaluated using the marine AIS (IEC 61993-2) procedure<sup>2</sup>.

| Adjacent Channel<br>Interferer/dB | PER <sup>3</sup> |
|-----------------------------------|------------------|
| 70                                | 0%               |
| 77                                | 1%               |
| 78                                | 2%               |
| 79                                | 4%               |
| 80                                | 12%              |
| 81                                | 20%              |

#### Table 9 – Typical Adjacent Channel Rejection performance

#### (with Interferer +/-25kHz, Interferer = 400Hz modulation, 3kHz deviation,) (wanted signal level is -104dBm)

**Note:** In a practical system implementation, the adjacent channel performance is likely to be limited by the phase noise of the 1<sup>st</sup> local oscillator. The above shows the performance that can be achieved using a CMX991/992 and CMX910 combination.

<sup>&</sup>lt;sup>2</sup> The measurement method is typical of many similar standards including ETSI EN 300 113 although the PER equates to a more stringent BER requirement than the 1% used in EN 300 113.

<sup>&</sup>lt;sup>3</sup> A Packet Error Rate (PER) of 20% is equivalent to a BER =  $1 \times 10^{-3}$ .

The IMD rejection is typically better than 66dB for <20% PER, with a wanted signal at -107dBm and interfering signals spaced at 50/100kHz.

#### 6.5. Troubleshooting

The CMX991 (CMX992) is a complex RF system. If incorrectly programmed or modified, results will be at variance from datasheet performance. Please study the IC datasheet, this manual and the associated schematics and layout drawings carefully when troubleshooting.

This section provides some suggestions to help users resolve application issues they might encounter.

#### 6.5.1. General (CMX991 and CMX992)

| Error Observed                                                                           | Possible Cause                                               | Remedy                                             |
|------------------------------------------------------------------------------------------|--------------------------------------------------------------|----------------------------------------------------|
| ES9910xx.exe software fails to<br>run correctly and reports an error<br>during start up. | Faulty USB port or cable                                     | Check USB cable to your PC.                        |
|                                                                                          | PE0002 or EV9910B/EV9920B is not powered up during start up. | Power up PE0002 (5.0V) and EV9910B/EV9920B (7.2V). |
|                                                                                          | Incorrect software for PE0002                                | Contact:<br>techsupport@cmlmicro.com               |

#### Table 10 – Possible general errors

#### 6.5.2. Receiver Operation (CMX991 and CMX992)

| Error Observed                                   | Possible Cause                                                                                                    | Remedy                                                                                                    |
|--------------------------------------------------|----------------------------------------------------------------------------------------------------|----------------------------------------------------------------------------------------------------|
| No output from the receiver                      | Mixer outputs and IF inputs<br>incorrectly configured                                                                           | Check PCB configuration and Rx<br>mode register settings in \$13<br>correspond.                                                                                           |
| Output only on Rx I channel                      | IF Q channel mode has been selected                                                                                             | Set general control register (\$11) b5 and b4 as appropriate for the application.                                                                                         |
| Output only on Rx Q channel                      | IF I channel mode has been selected                                                                                             | Set general control register (\$11)<br>b5 and b4 as appropriate for the<br>application.                                                                                   |
| IF PLL does not lock.<br>(Lock detect bit = '0') | Charge pump is not enabled.<br>VCO is not enabled.<br>LO Amplifier is not enabled.<br>M and N Divider setting are<br>incorrect. | Check values of PLL registers<br>\$20, \$21, \$22 and \$23                                                                                                    |
|                                                  | VCO has been programmed to a frequency outside its operating range                                                              | Check VCO control voltage on<br>CMX991 (CMX992) signal DOIF<br>(pin 40). If the voltage is at either<br>supply rail, try a different<br>frequency and observe the effect. |
| The receiver has poor sensitivity and low gain   | The LNA has not been enabled                                                                                                    | Set b3 = '1' in Rx Control register<br>(\$12)                                                                                                    |

### Table 11 – Possible receiver errors

<sup>© 2010</sup> CML Microsystems Plc

| Error Observed                                | Possible Cause                                                                                                    | Remedy                                                                                                    |
|-----------------------------------------------|----------------------------------------------------------------------------------------------------|----------------------------------------------------------------------------------------------------|
| No RF Output                                  | Relevant circuitry not enabled or I/Q signals not applied                                                                                                    | Try re-enabling circuitry in<br>CMX991 or measure I/Q signal at<br>TL2, TL3, TL4 or TL5.                                                                                                    |
| The RF output spectrum is frequency inverted. | The CMX991 had an inadvertent<br>inversion of the transmitter I and<br>Q signals; this is corrected in<br>CMX991 data sheet version 13.<br>Connection of the TXQN and<br>TXQP pins on EV9910B follows<br>the earlier (incorrect) datasheet<br>connections so the spectrum at<br>the output of the transmitter is<br>inverted (i.e. frequencies that<br>should be above the carrier are<br>below and visa-versa). | Swap I and Q input connections.<br>Note: To avoid confusion<br>connections details to external<br>sources have not been changed<br>in this document.                                                                                                    |
| No output at J2 – I/Q Modulator<br>Output     | I/Q Modulator has not been selected in relevant control register.                                                                                                    | Set b0 = '1' in Tx Control register<br>(\$14)                                                                                                    |
| High carrier leakage                          | DC offsets between I and Q inputs.                                                                                                    | Check the carrier leakage with J10 & J11 grounded.                                                                                                    |
|                                               |                                                                                                    | The offsets are generated by<br>errors within the op-amp circuit of<br>U4. These errors may be<br>compensated through adding<br>small dc offsets (a few mV) to the<br>J10/J11 input signals. Note that<br>maximum carrier suppression<br>may be achieved with different<br>offsets applied to each input. |

# 6.5.3. Transmitter Operation (CMX991 only)

Table 12 – Transmitter possible errors

# 7. Performance Specification

# 7.1. Electrical Performance

#### 7.1.1. Absolute Maximum Ratings

Exceeding these maximum ratings can result in damage to the Evaluation Kit.

|                                                                 | Min. | Max. | Units |  |
|-----------------------------------------------------------------|------|------|-------|--|
| Supply Voltage (V <sub>IN</sub> - V <sub>SS</sub> )             | 0    | 8.0  | V     |  |
| Current into or out of V <sub>IN</sub> and V <sub>SS</sub> pins | 0    | +2.0 | А     |  |
| Current into or out of any other connector pin                  | -20  | +20  | mA    |  |
| Current into or out of any other connector pin                  | -20  | +20  | mA    |  |

#### 7.1.2. Operating Limits

Correct operation of the Evaluation Kit outside these limits is not implied.

|                                                     | Notes | Min. | Max. | Units |
|-----------------------------------------------------|-------|------|------|-------|
| Supply Voltage (V <sub>IN</sub> - V <sub>SS</sub> ) |       | 5.25 | 8.0  | V     |

# 7.1.3. Operating Characteristics

For the following conditions unless otherwise specified:

 $V_{IN} - V_{SS} = 7.2V$ , Tamb = +25°C.

|                                                        | Notes | Min.                  | Тур. | Max.                  | Units |
|--------------------------------------------------------|-------|-----------------------|------|-----------------------|-------|
| DC Parameters                                          |       |                       |      |                       |       |
| I <sub>DD</sub> (CMX991 Powersaved)                    | 2     | _                     | 28   | _                     | mA    |
| I <sub>DD</sub> (CMX992 Powersaved)                    | 2     | -                     | 8    | -                     | mA    |
| I <sub>DD</sub> (CMX991– VCO and PLL only)             | 2     | _                     | 42   | -                     | mA    |
| I <sub>DD</sub> (CMX992 – VCO and PLL only)            | 2     | -                     | 22   | -                     | mA    |
| I <sub>DD</sub> (All CMX992 Circuitry Enabled)         | 2     | _                     | 68   | _                     | mA    |
| I <sub>DD</sub> (All CMX992 Circuitry Enabled and LNA) | 2     | _                     | 89   | _                     | mA    |
| I <sub>DD</sub> (CMX991 Tx Circuitry Enabled)          | 2     | -                     | 115  | -                     | mA    |
| AC Parameters                                          |       |                       |      |                       |       |
| Tx Output (CMX991 only)                                |       |                       |      |                       |       |
| Tx IF Output Power                                     |       | _                     | -10  | _                     | dBm   |
| Tx Image Reject Mixer Output Power                     |       | -                     | -8   | -                     | dBm   |
| Receiver Input                                         |       |                       |      |                       |       |
| Input Impedance                                        |       | _                     | 50   | _                     | Ω     |
| Input Level                                            |       | _                     | _    | 0                     | dBm   |
| Frequency Range (Default Components)                   |       | 450                   | _    | 470                   | MHz   |
| 1 <sup>st</sup> IF Frequency                           |       | _                     | 45   | _                     | MHz   |
| 1 <sup>st</sup> IF Filter Bandwidth                    | 3     | -                     | 16   | -                     | kHz   |
| I/Q Output Signal (RXI, J23/RXQ, J22)                  |       |                       |      |                       |       |
| Amplitude                                              |       | AV <sub>ss</sub> +0.1 | _    | AV <sub>DD</sub> -0.1 | Vp-p  |
| DC Level                                               |       | _                     | 1.6  | _                     | VDC   |
| Rx Gain                                                | 7     | 61                    | 63   | -                     | dB    |
| I/Q Input Signal (CMX991 only)                         |       |                       |      |                       |       |
| Amplitude                                              |       | _                     | 1    | 1.4                   | Vp-p  |
| DC Level                                               |       | -                     | 0    | -                     | VDĊ   |
| LO Inputs                                              |       |                       |      |                       |       |
| Receiver                                               |       |                       |      |                       |       |
| Input Impedance                                        |       | _                     | 50   | _                     | Ω     |
| Frequency Range                                        |       | 50                    | _    | 1500                  | MHz   |
| Input Level                                            |       | -10                   | _    | 0                     | dBm   |
| Transmitter (CMX991 only)                              |       |                       |      | -                     |       |
| Input Impedance                                        |       | _                     | 50   | _                     | Ω     |
| Frequency Range                                        |       | 50                    | _    | 2000                  | MHz   |
| Input Level                                            |       | -10                   | _    | 0                     | dBm   |
| Frequency Reference (U1)                               |       |                       |      |                       |       |
| Frequency                                              |       | _                     | 19.2 | _                     | MHz   |
| Stability                                              |       | -                     | 1.5  | -                     | ppm   |
| 400MHz Rx Operation                                    |       |                       |      |                       |       |
| Input Third Order Intercept Point                      |       | 0                     | +1   | _                     | dBm   |
| Sensitivity                                            | 6     | -113                  | _    | _                     | dBm   |
|                                                        | Ŭ     |                       |      |                       | 2011  |

| 400MHz Tx Operation (CMX991 only)<br>Input Impedance |   | _   | 50  | _   | Ω   |
|------------------------------------------------------|---|-----|-----|-----|-----|
| Frequency Range (Default Components)                 |   | 450 | _   | 470 | MHz |
| Output Level                                         |   | _   | -8  | _   | dBm |
| Carrier Leakage                                      | 8 | -   | -29 | -26 | dBc |
| Adjacent Channel Power                               | 4 | 67  | -70 | _   | dBc |
| Adjacent Channel Power                               | 5 | 70  | _   | -   | dBc |
| 800MHz Tx Operation (CMX991 only)                    |   |     |     |     |     |
| Input Impedance                                      |   | _   | 50  | _   | Ω   |
| Output Level                                         |   | _   | -10 | _   | dBm |
| Adjacent Channel Power                               | 4 | 67  | 70  | _   | dBc |
| Adjacent Channel Power                               | 5 | 70  | -   | -   | dBc |
|                                                      |   |     |     |     |     |

#### **C-BUS Interface**

See CMX991 (CM992) Datasheet

#### Notes:

- 2. PCB current consumption, not current consumption of the CMX991 (CMX992).
- 3. Bandwidth selected is typical for 25kHz channel spacing.
- 4. Measured as specified in ANSI/TIA/EIA-102.CAAB and ANSI/TIA/EIA 102.CAAA (6kHz bandwidth, 100Hz resolution bandwidth, average).
- 5. Measured to EN 300 113, 25kHz Channel Spacing, GMSK modulation with a Bt = 0.3 and 9600bps.
- 6. GMSK with Bt = 0.4, 9600bps, PER =< 20% based on Marine AIS system data packets (see CMX910 for details).
- 7. Gain relates to the single ended output level on each of the I and Q channels (e.g. J4 pin 1) for a –60dBm input signal @ 460.002MHz to J9 (includes LNA circuit).
- 8. With inputs to J10 & J11 grounded. The carrier leakage is degraded from that typical of the CMX991 due to dc offset errors in the input op-amp U4,

CML does not assume any responsibility for the use of any circuitry described. No IPR or circuit patent licences are implied. CML reserves the right at any time without notice to change the said circuitry and any part of this product specification. Evaluation kits and demonstration boards are supplied for the sole purpose of demonstrating the operation of CML products and are supplied without warranty. They are intended for use in a laboratory environment only and are not for re-sale, end-use or incorporation into other equipments. Operation of these kits and boards outside a laboratory environment is not permitted within the European Community. All software/firmware is supplied "as is" and is without warranty. It forms part of the products supplied and is licensed for use only with this product, for the purpose of demonstrating the operation of CML products. Whilst all reasonable efforts are made to ensure that software/firmware contained in this product is virus free, CML accepts no responsibility whatsoever for any contamination which results from using this product and the onus for checking that the software/firmware is virus free is placed on the purchaser of this evaluation kit or development board.

| CML Microcircuits<br>(UK) Ltd<br>COMMUNICATION SEMICONDUCTORS                                                                         | CML Microcircuits<br>(USA) Inc.<br>COMMUNICATION SEMICONDUCTORS                                                                                       | CML Microcircuits<br>(Singapore)PteLtd                                                                                          |
|----------------------------------------------------------------------------------------------------|----------------------------------------------------------------------------------------------------|----------------------------------------------------------------------------------------------------|
| Tel:<br>+44 (0)1621 875500<br>Fax:<br>+44 (0)1621 875600<br>Sales:<br>sales@cmImicro.com<br>Tech Support:<br>techsupport@cmImicro.com | Tel:<br>+1 336 744 5050<br>800 638 5577<br>Fax:<br>+1 336 744 5054<br>Sales:<br>us.sales@cmImicro.com<br>Tech Support:<br>us.techsupport@cmImicro.com | Tel:<br>+65 67450426<br>Fax:<br>+65 67452917<br>Sales:<br>sg.sales@cmlmicro.com<br>Tech Support:<br>sg.techsupport@cmlmicro.com |

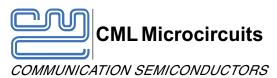

# EV9910B and EV9920B

Publication PDA/99x0B/6 September 2010

The Product Data Amendment series of documents is produced to provide basic details of changes to CML data publications.

# **1.0 Introduction**

1.1 This document describes the changes made to the EV9910B and EV9920 EvKit user manual, Publication No: UM9910/5 May 2010 to produce the updated version: UM9910/6 September 2010.

# 2.0 Reference Document(s)

2.1 Product user manual: UM9910/6 September 2010.

# 3.0 Products Affected

3.1 EvKit EV9910B.

# 4.0 Additions and Alterations

General:

CMX991 TXQP and TXQN annotations are swapped on the CMX991/CMX992 datasheet, resolving a typographical error in the previous version.

A consequence of this update is that the I and Q input connections should be swapped. See Section 6.5.3 (Table 12 Transmitter Possible Errors). (Page 38)